## **"How to" Catalog**

#### **Table of Contents**

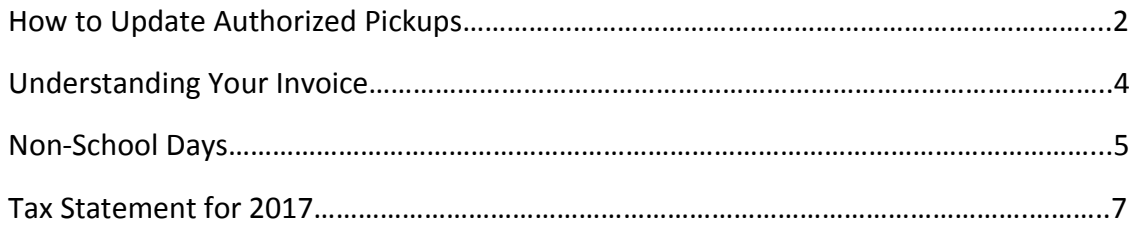

If you have suggestions of other topics that would be helpful, please send an email to KidsCompany@priorlake-savage.k12.mn.us.

Thank you for your interest in Kids' Company.

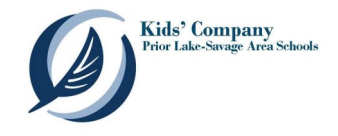

### **How to Update Authorized Pickups**

To update the Authorized Pickups for Kids' Company in FeePay (Eleyo), log into FeePay (Eleyo) and select the Kids' Company photo tile.

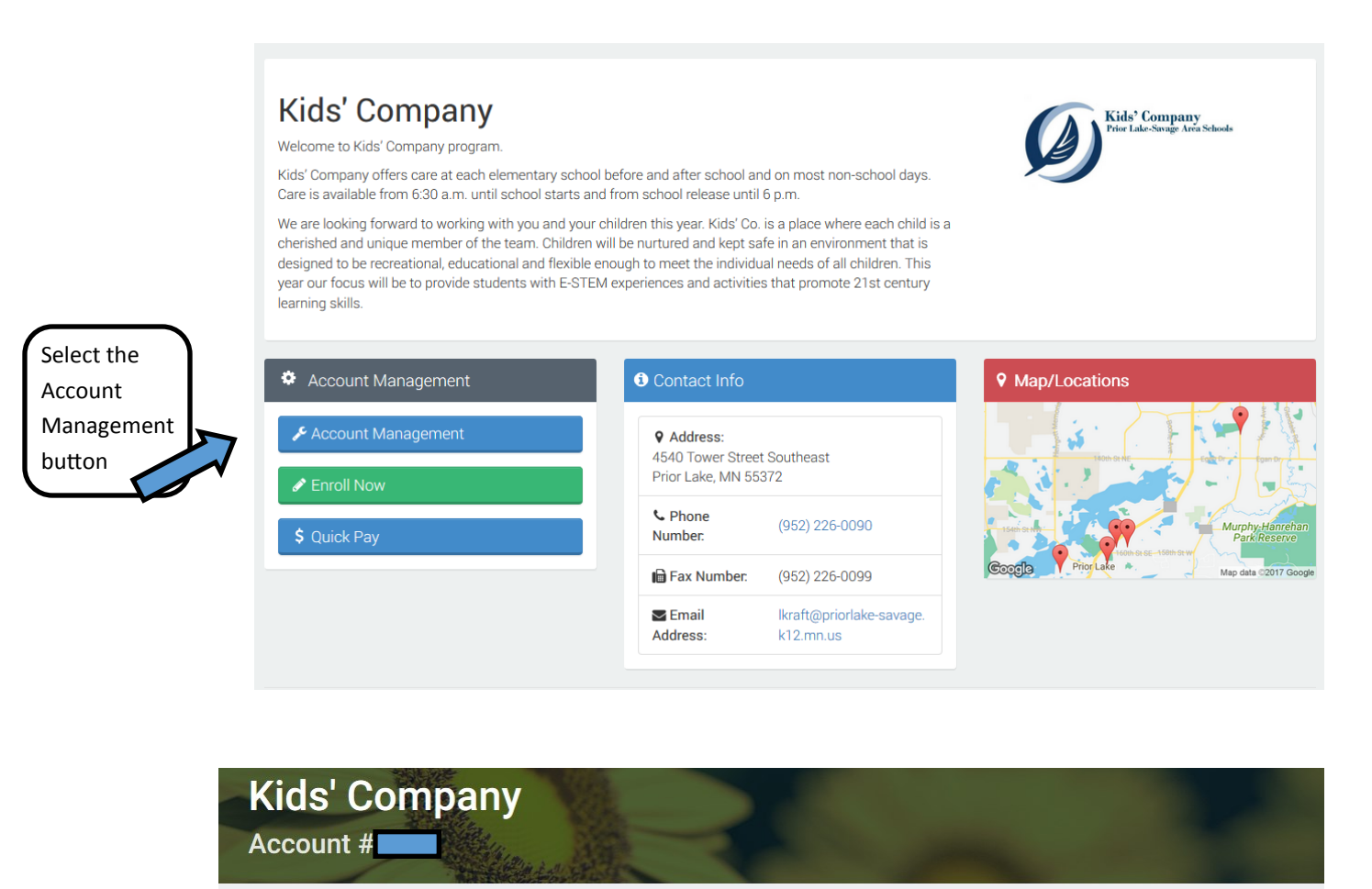

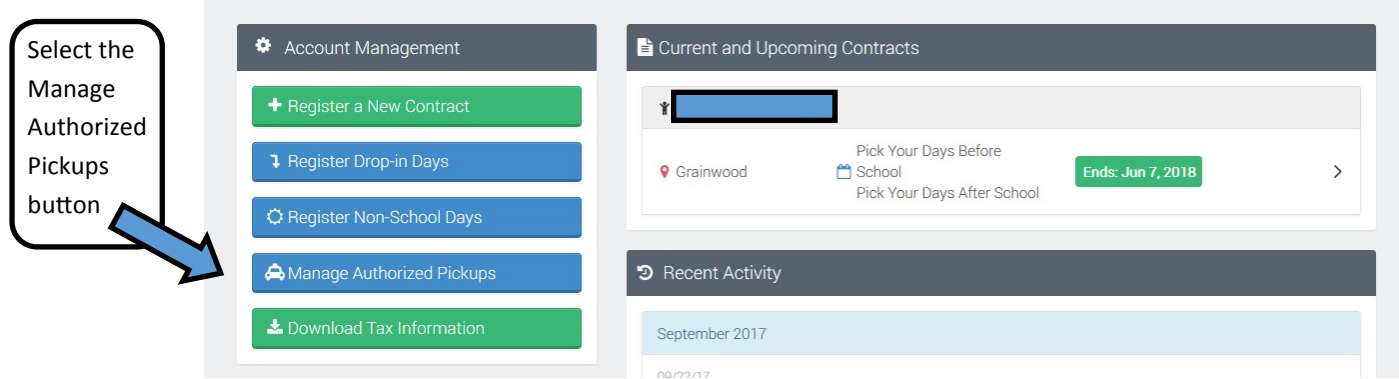

In the drop-down under Person, select from the list or choose Other to enter a new name and information. Use the Other option to add an Authorized pickup with any names that are not already set up as one of your Relationships.

Once all Authorized pickups have been added, click Save Authorized Pickups.

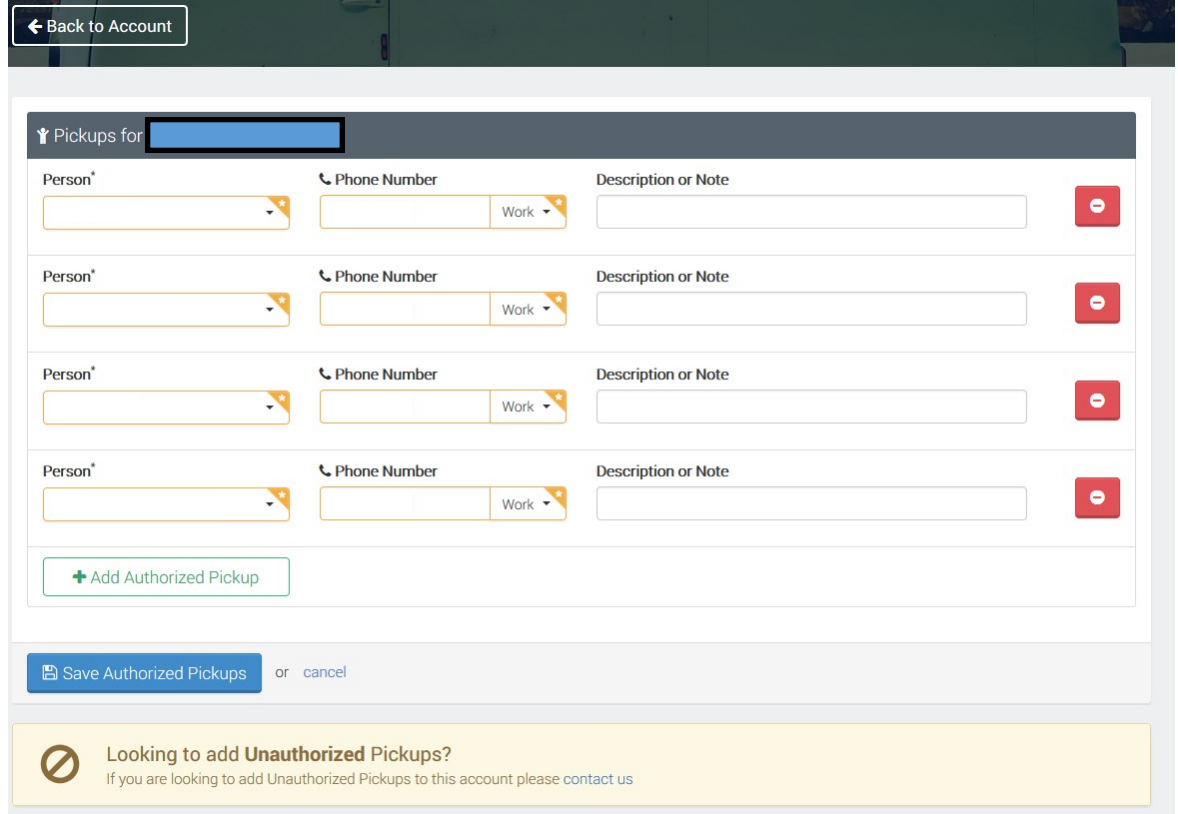

If you have need to add an **Unauthorized Pickup**, please contact our office at 952-226-0090.

Thank you for choosing Kids' Company.

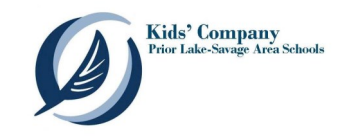

# **Understanding Your Invoice**

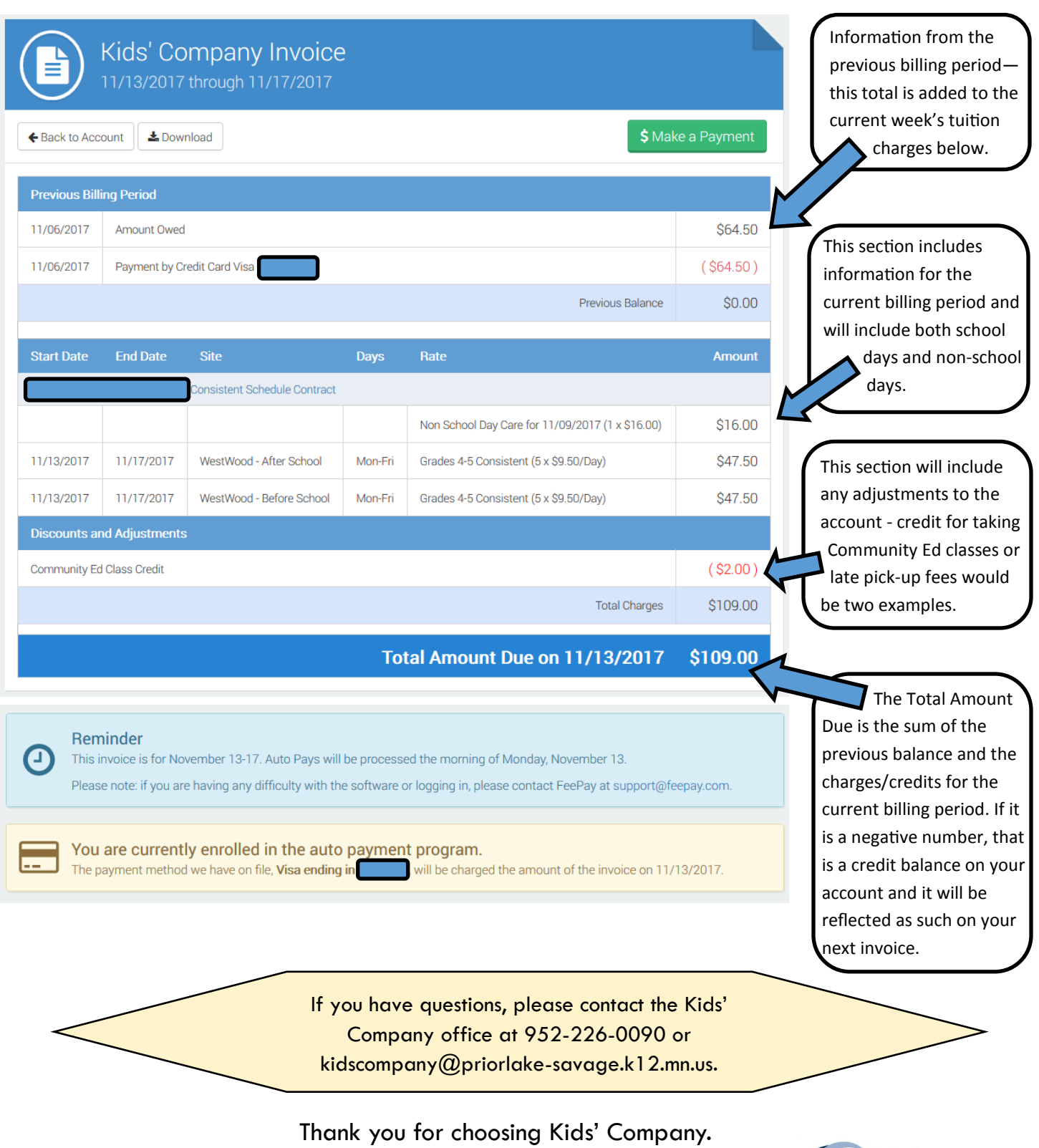

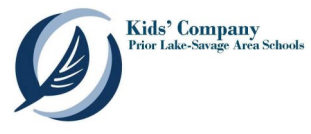

# **Kids' Company | FeePay (Eleyo) Navigation Non-School Days**

To register for or verify if you have registered for non-school days in FeePay (Eleyo), log into FeePay (Eleyo) and select the Kids' Company photo tile.

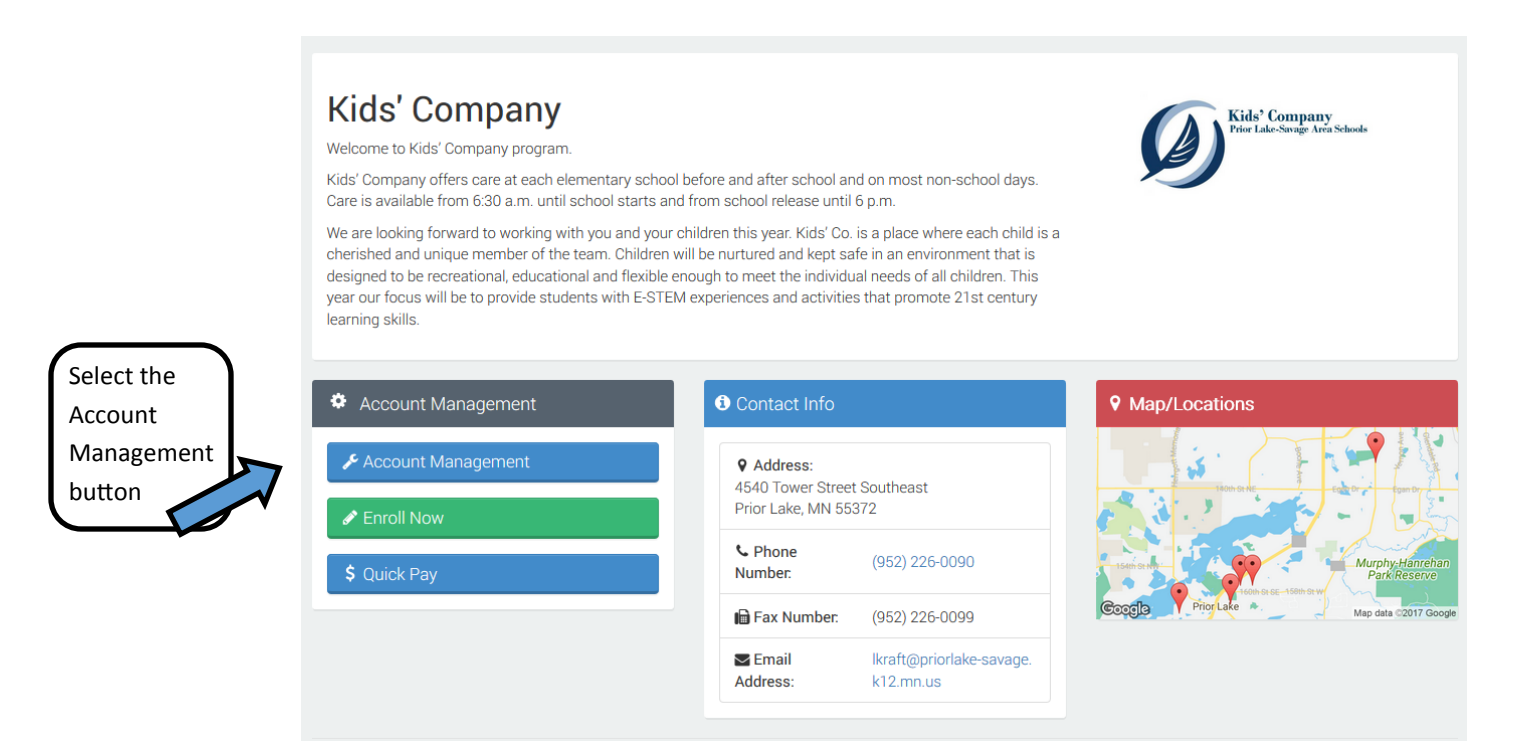

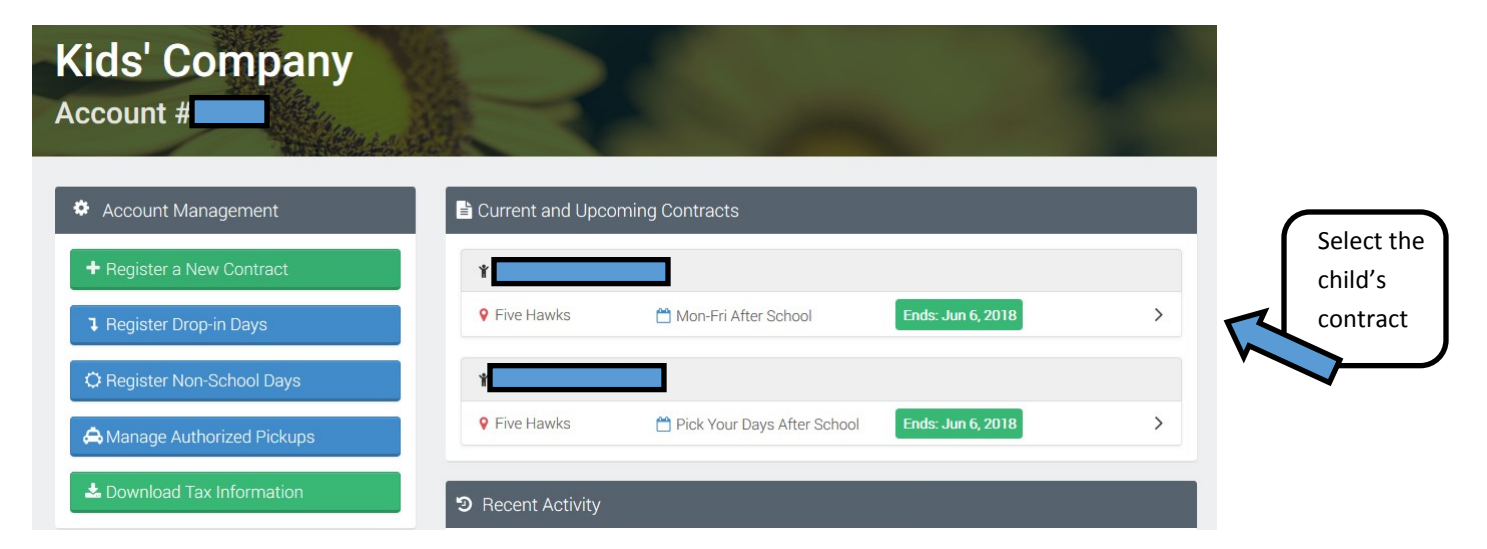

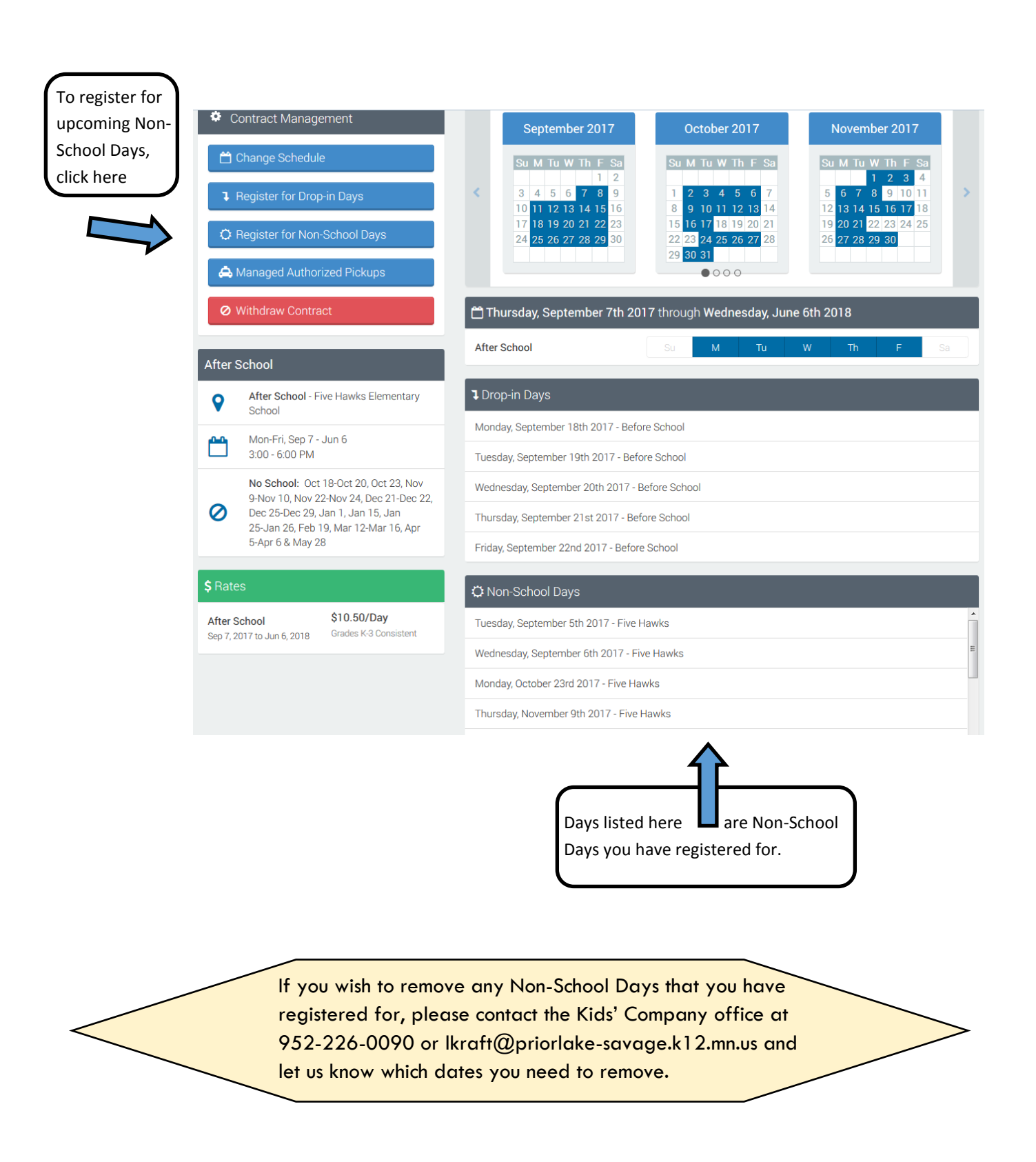

Thank you for choosing Kids' Company.

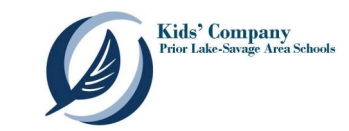

## **Tax Statement for 2017**

To print your 2017 Tax Statement for Circle of Friends, Kids' Company or the Wave in FeePay (Eleyo), log into FeePay (Eleyo), select the photo tile for the program and go to the Account Management page.

NOTE: There is a separate tax statement for each program.

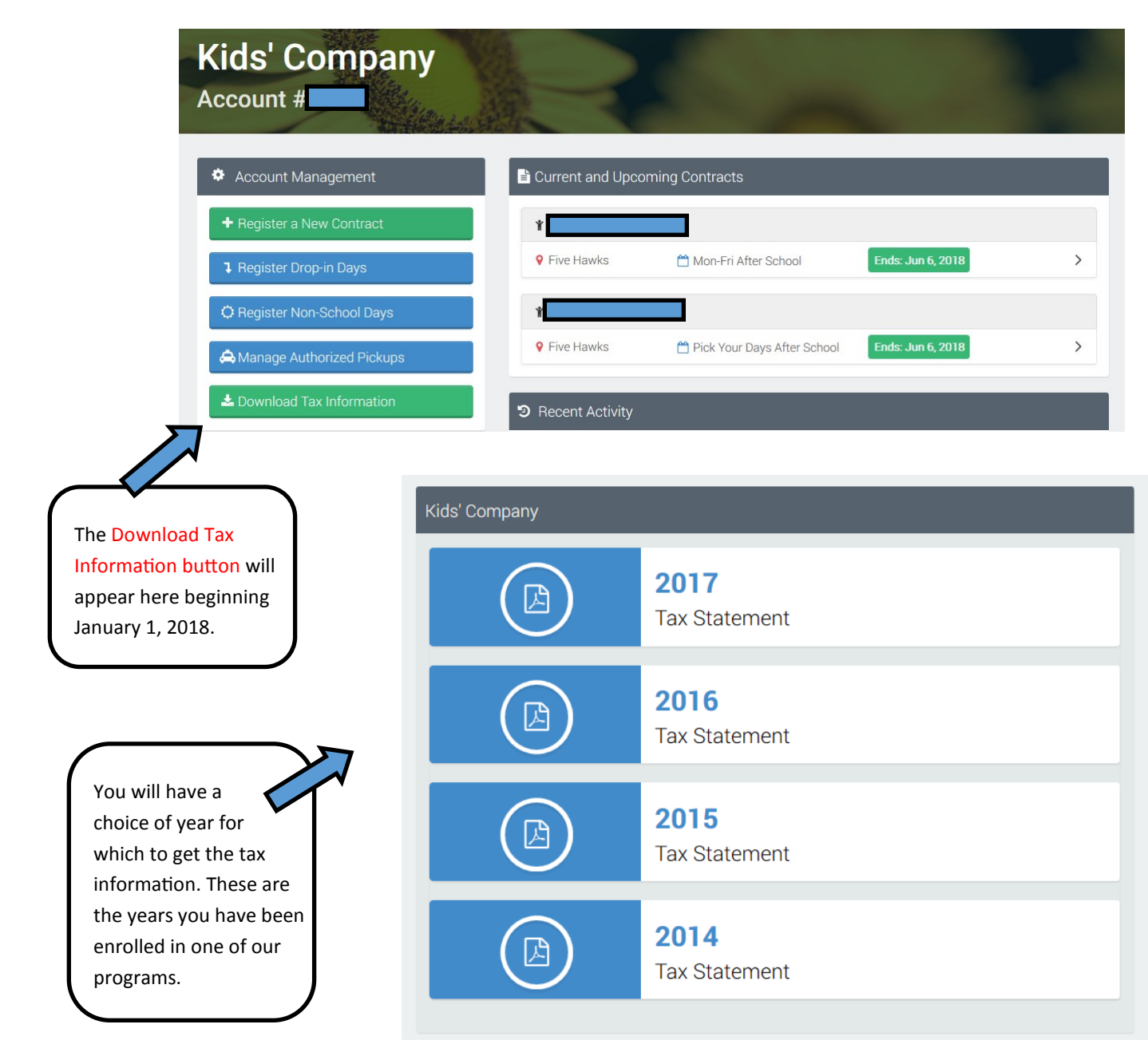

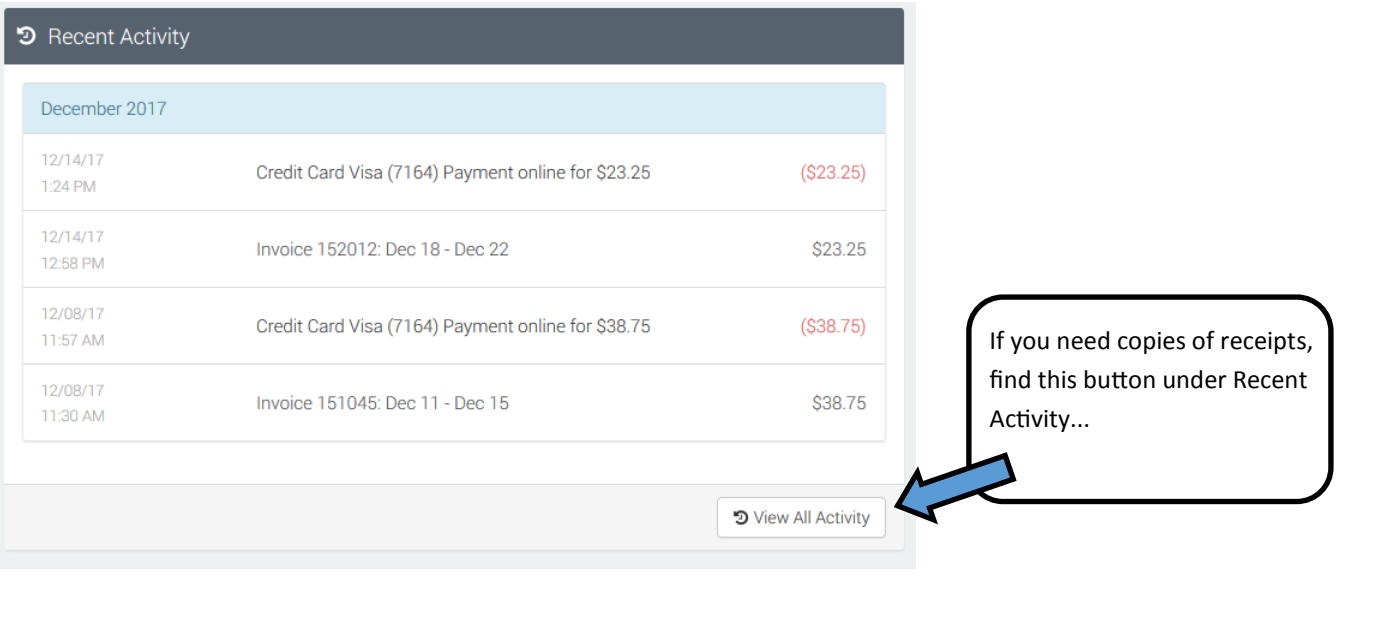

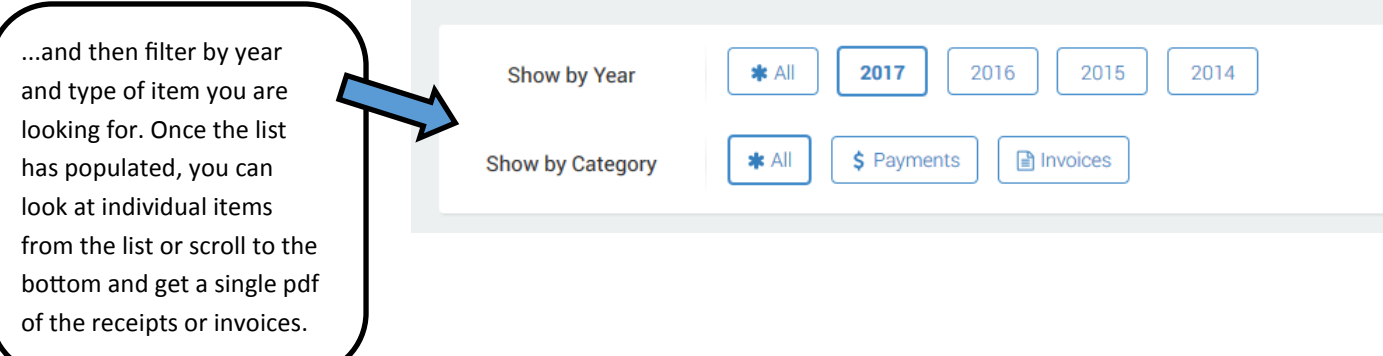

If you have questions, please contact the Kids' Company office at 952-226-0090 or kidscompany@priorlake-savage.k12.mn.us.

Thank you for choosing Kids' Company.

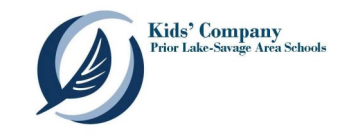